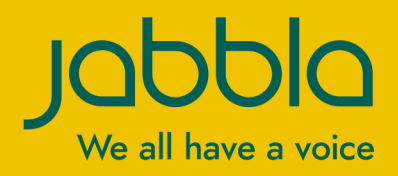

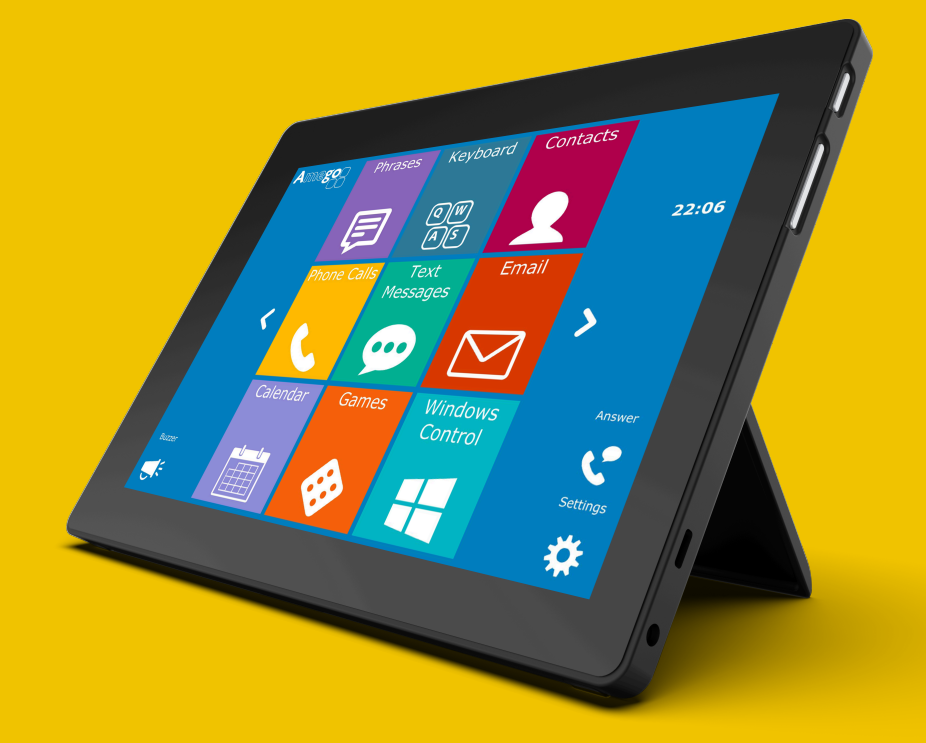

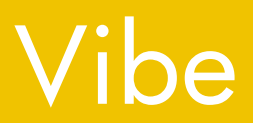

Operating instructions Operating instructions

© Copyright Jabbla

This document is a translation of the original Dutch user manual.

Version 20201212

All rights reserved. No part of this publication may be reproduced, transmitted, transcribed, stored in an automated retrieval system or translated into any language or computer language in any form or by any means, either electronically, mechanically, optically, chemically, manually or in any other way without the prior written consent from Jabbla.

# **Content**

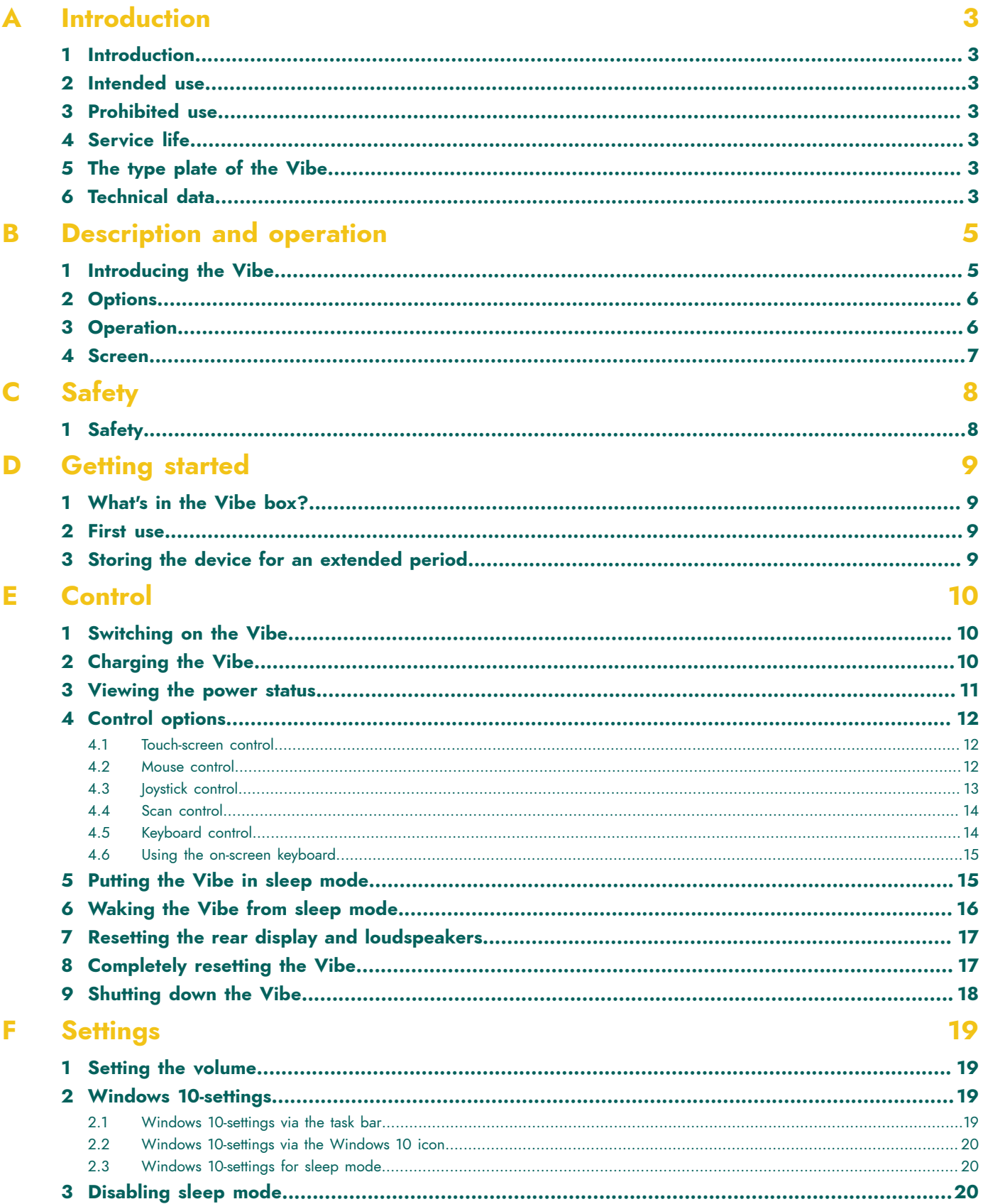

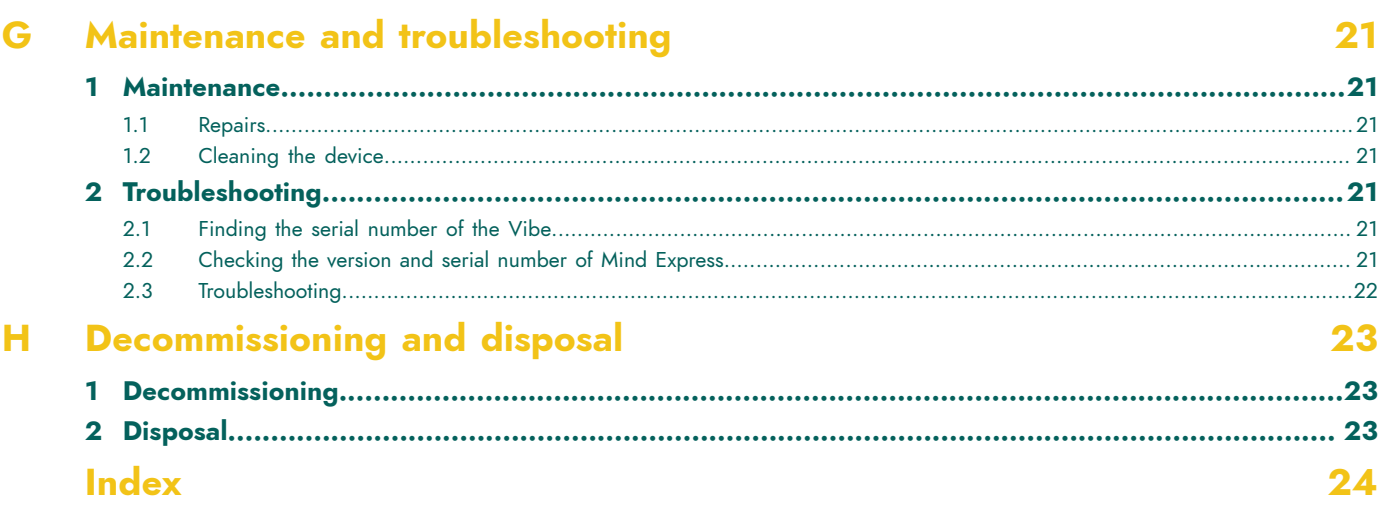

# <span id="page-4-7"></span><span id="page-4-0"></span>**A Introduction**

## <span id="page-4-1"></span>**1 Introduction**

#### **CAUTION**

*Read this user manual carefully and retain it for later use.*

The Vibe is a versatile, symbol supported communication tool based on the Mind Express graphic communication program. The Vibe runs on the Windows 10 operating system.

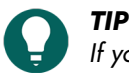

If you are not familiar with Windows 10, we advise that you only perform the actions described in this user guide *and in the user guide of the Mind Express program.*

To make optimal use of the device, we recommend that you read this user guide carefully before using the device. A basic knowledge of the Mind Express program is also recommended. The user guide regularly refers to the use of Mind Express.

## <span id="page-4-2"></span>**2 Intended use**

The device has a communication supporting function. This device is intended for general use in everyday life for people (from the age of 3) with a communication disorder (who are not able to speak or cannot speak clearly). Users must have adequate motor and mental abilities to use the device.

The device has been designed for indoor and outdoor use.

### <span id="page-4-3"></span>**3 Prohibited use**

The device must not be used for clinical, therapeutic or diagnostic purposes.

The device may not be used for purposes other than those specified in the intended use.

No modifications may be made to the device without consulting with and permission from Jabbla. Carrying out modifications can have consequences for safety, the warranty and compliance with regulations.

#### <span id="page-4-4"></span>**4 Service life**

The expected service life of the device is 5 years. The quality and service life of the battery depends on the use.

## <span id="page-4-5"></span>**5 The type plate of the Vibe**

You will find the label with the serial number of the device on the rear panel.

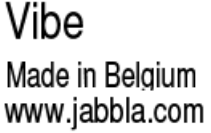

USB-C 20V ===  $2.25$  A

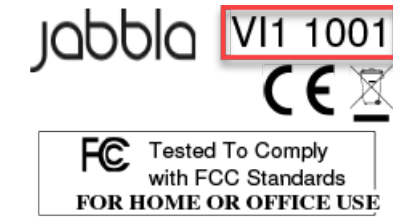

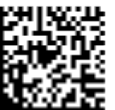

(01) 05430000266918(21) 00 VI11001 xxxxxxxxxx

Figure 1: Type plate Vibe

#### <span id="page-4-6"></span>**6 Technical data**

Technical data Vibe

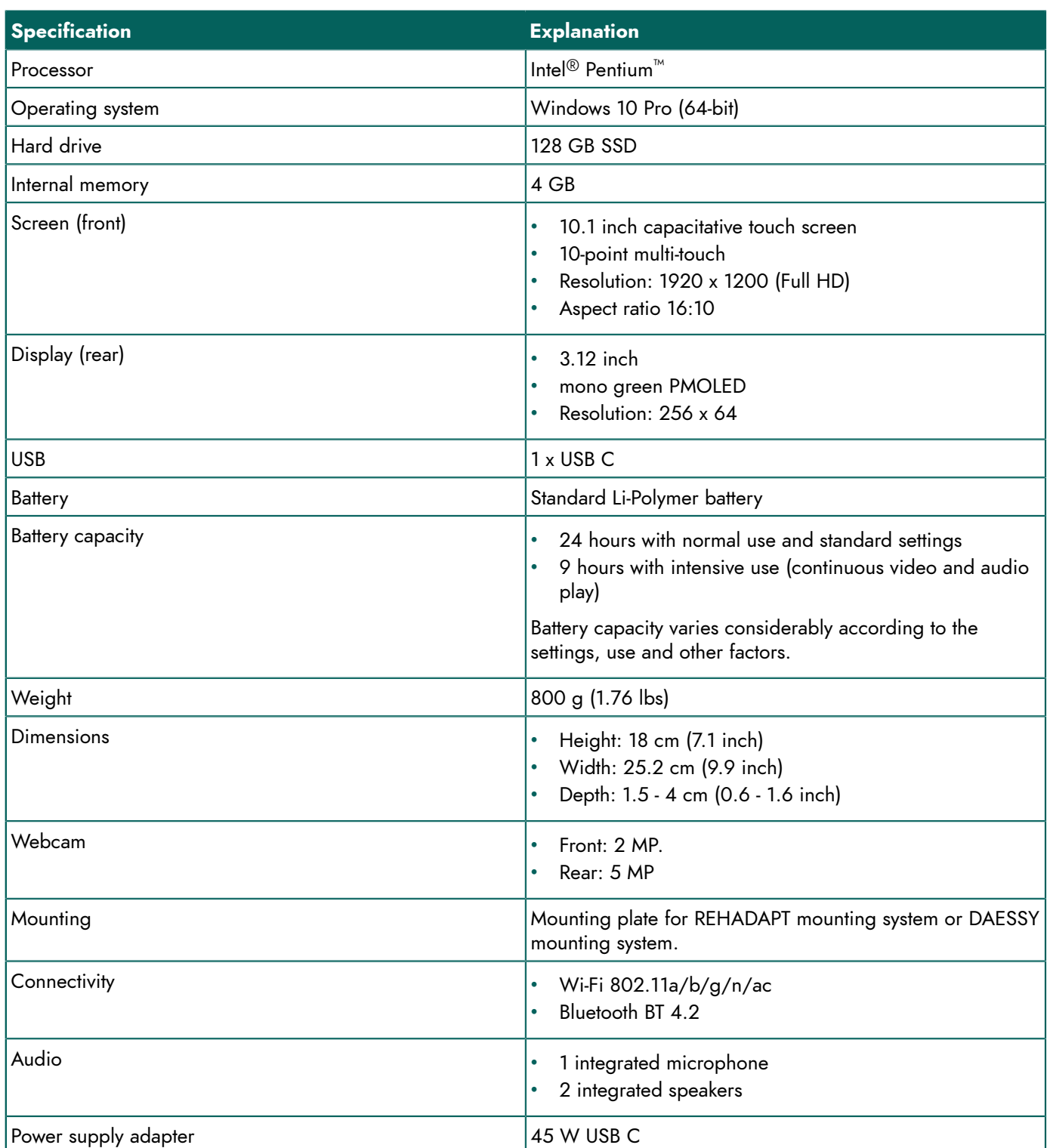

# <span id="page-6-2"></span><span id="page-6-0"></span>**B Description and operation**

# <span id="page-6-1"></span>**1 Introducing the Vibe**

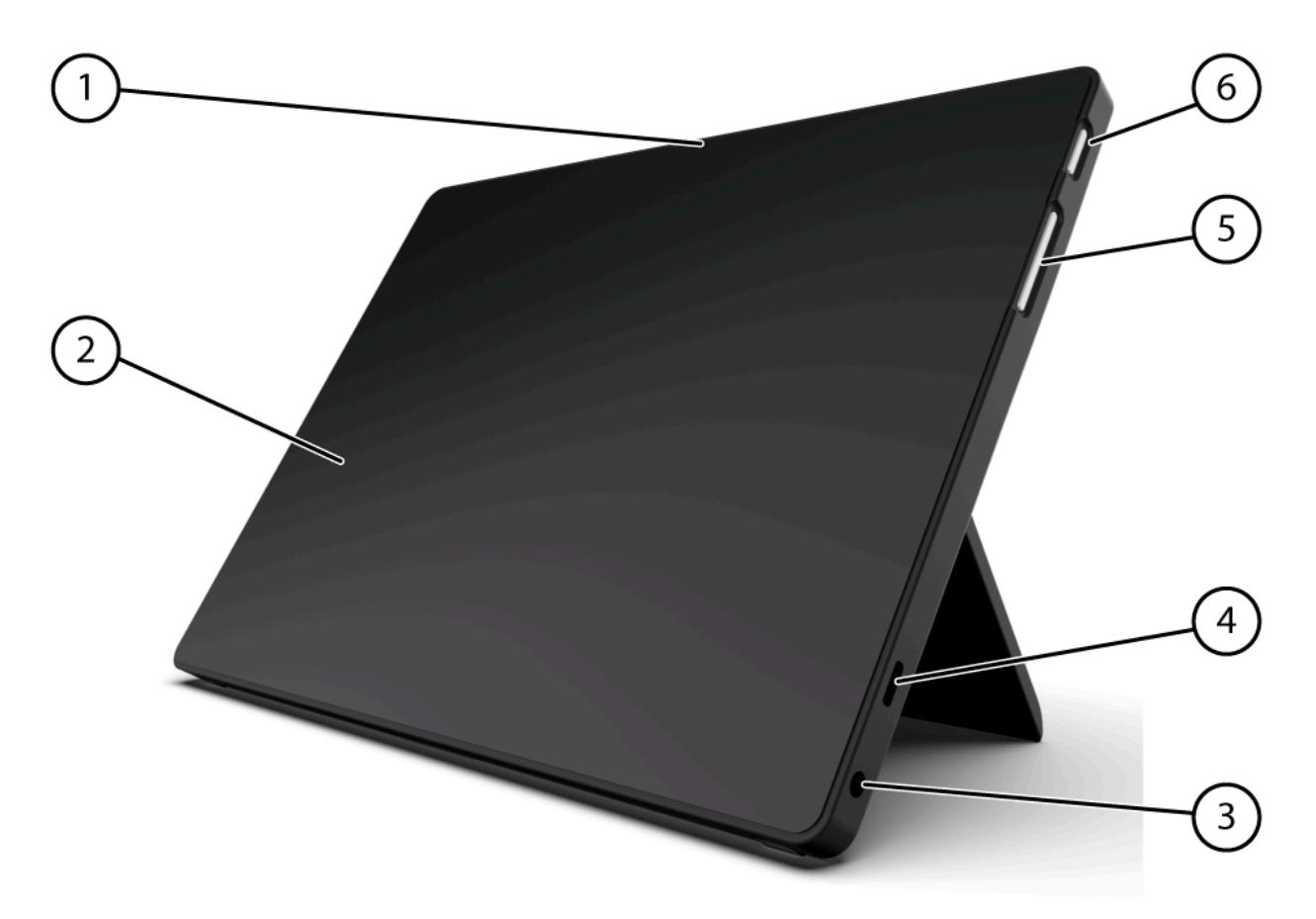

Figure 2: Vibe front view

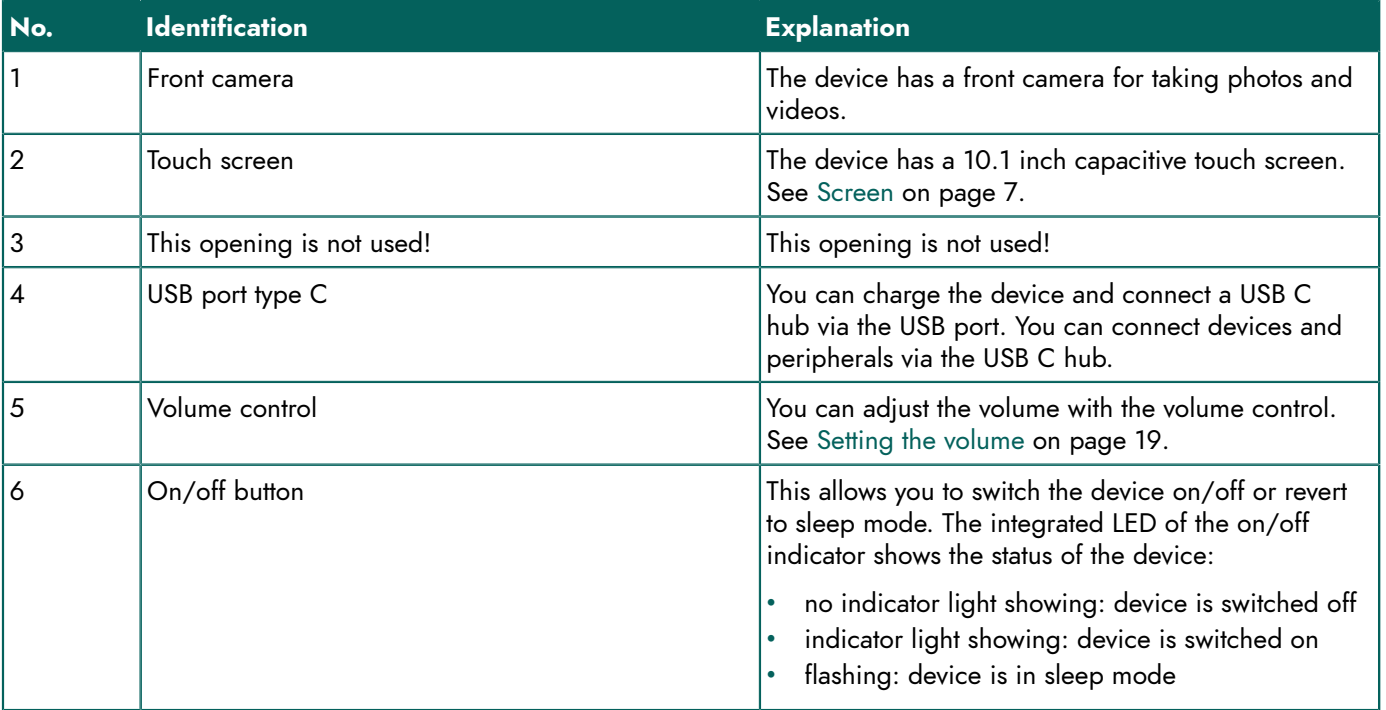

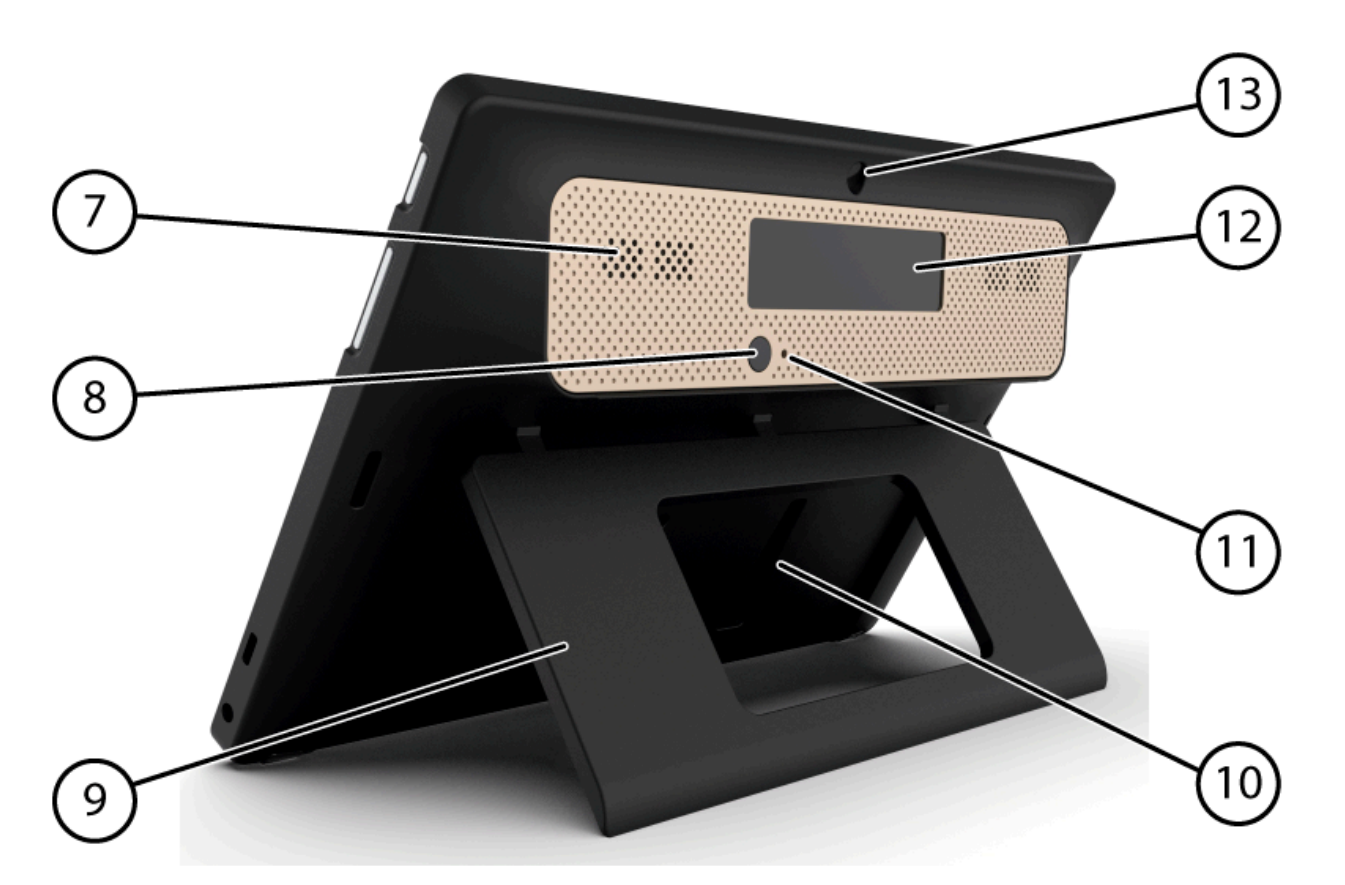

Figure 3: Vibe rear view

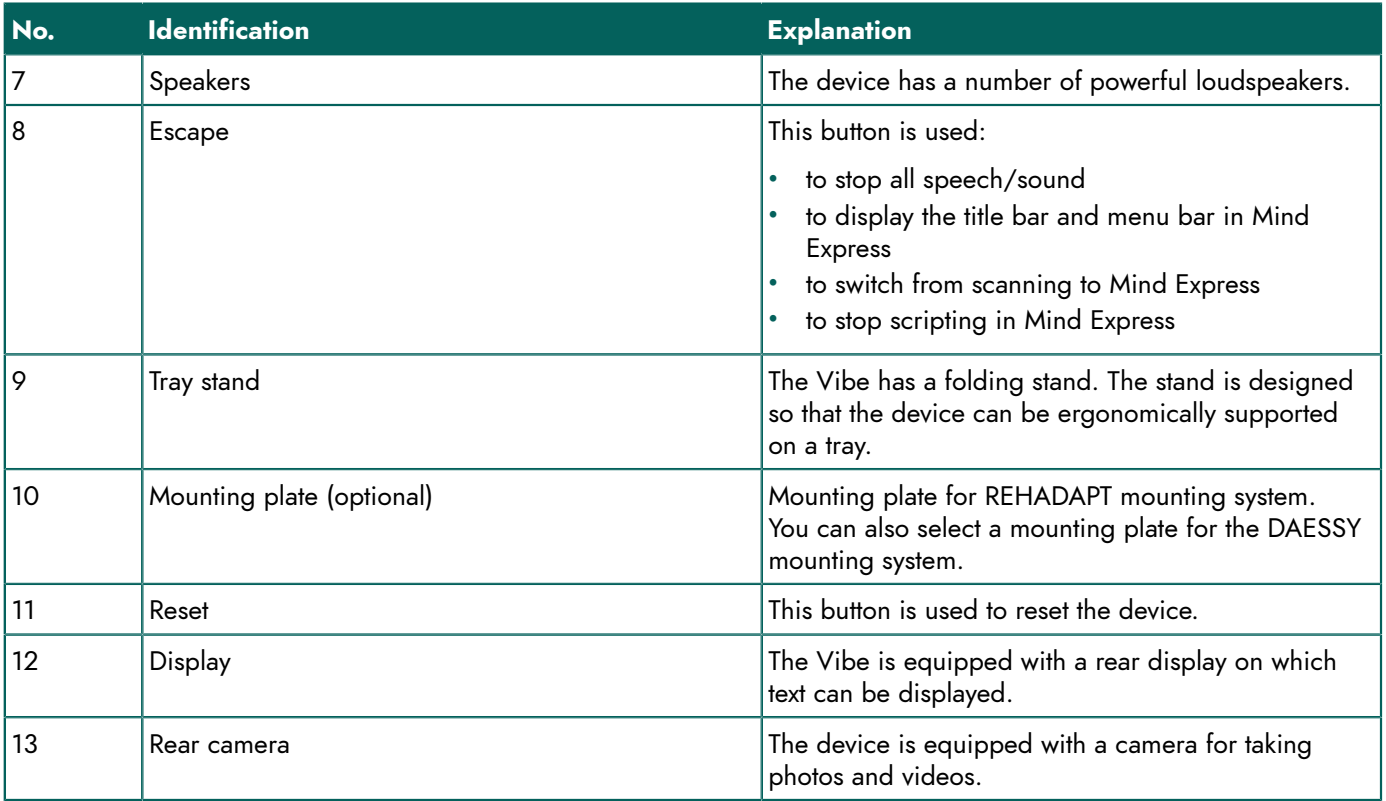

## <span id="page-7-0"></span>**2 Options**

<span id="page-7-1"></span>The Vibe can be supplied with an optional REHADAPT mounting system or a DAESSY mounting system.

# **3 Operation**

The Vibe is a versatile communication tool based on the Mind Express communication program. Thanks to the Mind Express, voice messages can be created by selecting images and/or symbols. Selection is done by:

- touch screen
- **keyboard**
- (modified) mouse

The Vibe has a clear 10.1" high resolution touch screen.

The Vibe runs on the Windows 10 operating system.

The device's rubber protective cover and integrated tray stand ensure the necessary anti-slip properties when the Vibe is placed on a surface for use.

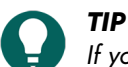

If you are not familiar with Windows 10, we advise that you only perform the actions described in this user guide *and in the user guide of the Mind Express program.*

## <span id="page-8-0"></span>**4 Screen**

The capacitative touch screen can be controlled in the following ways:

- your fingers
- a (capacitative) stylus that simulates your fingers (available from your specialist dealer or webstores)

# <span id="page-9-0"></span>**C Safety**

# <span id="page-9-1"></span>**1 Safety**

#### **CAUTION**

When mounting the device to a wheelchair, ensure that the unit is securely fastened and additionally locked, so that *it cannot accidentally fall at the slightest shock or impact.*

#### *NOTE*

The device uses a Li-Polymer battery. Ensure the device is safely disposed of. Keep to the waste regulations that *apply in your region.*

# *NOTE*

If you are not using the device for a longer period of time, always store it with the battery half-charged. Ensure that *the unit is switched off.*

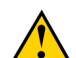

#### **CAUTION**

Avoid heat sources in the vicinity of the device, or areas that may become particularly hot. For example, in summer it can become very hot in a car. Temperatures that are too high may adversely affect the performance of the battery *life.*

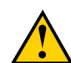

#### **CAUTION**

The device is not watertight. Always try and avoid situations that could cause moisture or dirt to enter the device through the openings. Also take precautions when cleaning the device and always follow the cleaning instructions.

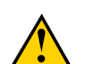

#### **CAUTION**

Do not use the tray stand as a handle for carrying the device! By using the tray stand as a carrying handle, it may *detach from the device, causing the device to fall and possibly sustain damage.*

The Vibe is equipped with Wi-Fi and Bluetooth. Please observe the following safety precautions:

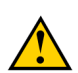

#### **CAUTION**

*Do not use the device on a plane. Switch off the device.*

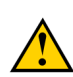

### **CAUTION**

Do not use the device in the hospital in the vicinity of medical electronic devices. The transmitted radio waves may *affect the equipment.*

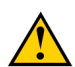

#### **CAUTION**

*Do not use the device in an environment where flammable gases are present (such as gas stations).*

# <span id="page-10-4"></span><span id="page-10-0"></span>**D Getting started**

# <span id="page-10-1"></span>**1 What's in the Vibe box?**

The Vibe is supplied with the following parts:

- power supply with plug and cable
- USB C hub
- keyboard
- mouse
- USB stick
- rubber protective cover
- carry case
- quick start guide Vibe
- Mind Express (2 software licenses)

## <span id="page-10-2"></span>**2 First use**

In principle, the Vibe is fully charged on delivery. A charge status between 40 % and 90 % increases the service life of the battery (see [Viewing](#page-12-0) the power status on page 11 and [Charging](#page-11-2) the Vibe on page 10).

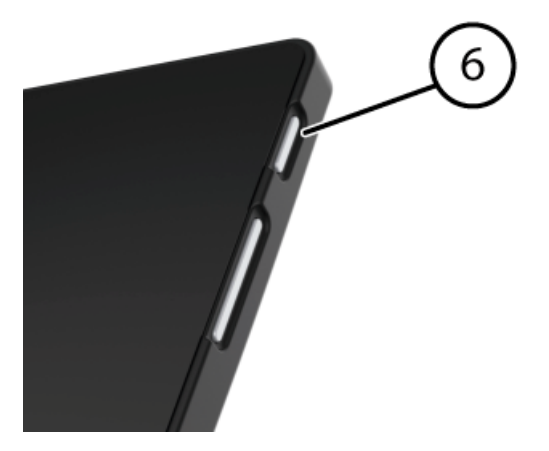

Start up the device. Press and hold the on/off button (6) for several seconds. The device is ready for use when Windows 10 is completely started.

## <span id="page-10-3"></span>**3 Storing the device for an extended period**

- 1. Charge the device to approximately 50 %. See [Charging](#page-11-2) the Vibe on page 10 and [Viewing](#page-12-0) the power status on page 11.
- 2. Shut down the device. See [Shutting](#page-19-0) down the Vibe on page 18.

# *NOTE*

The device must not be in sleep mode! In sleep mode the on/off indicator on the on/off button lights briefly *every 4 seconds.*

- 3. Store the device in a dry place at room temperature (20 °C).
- 4. Charge the battery every 3 months to approximately 50 %.

If you allow the battery to get empty, the device will no longer start. Fully charging can shorten the service life of the battery.

# <span id="page-11-3"></span><span id="page-11-0"></span>**E Control**

## <span id="page-11-1"></span>**1 Switching on the Vibe**

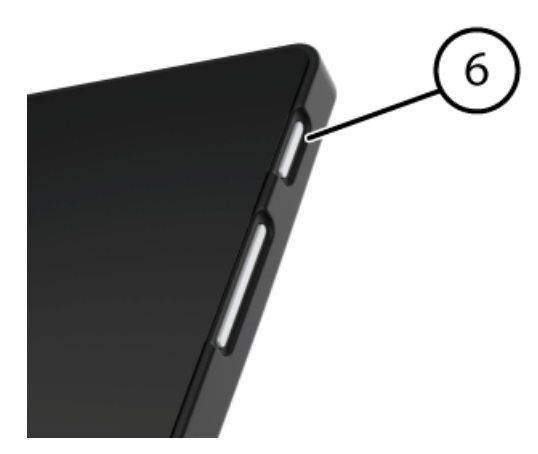

Figure 4: On/off button

Press and hold the on/off button (6) for several seconds. If the device was in sleep mode, it can be used immediately. If the device was switched off, then Windows 10 must be started first.

#### **See also**

[Shutting](#page-19-0) down the Vibe on page 18 [Completely](#page-18-1) resetting the Vibe on page 17

## <span id="page-11-2"></span>**2 Charging the Vibe**

The amount of time you can use your device without needing to charge it depends greatly on how you use it:

- the audio volume
- the time set before the device reverts to sleep mode
- your Bluetooth and Wi-Fi use

If the device is used a lot, it is recommended to recharge it every day. To do this, use only the supplied power adapter. The device can still be used while charging. A charge status between 40 % and 90 % increases the service life of the battery.

Charge the device preferably at room temperature (about 20 °C / 68 °F). Temperatures lower than 5 °C (41 °F) and higher than 45 °C (113 °F) can have a negative effect on the battery.

1. Check the power status. See [Viewing](#page-12-0) the power status on page 11.

#### 2. Do one of the following:

• Connect the supplied power adapter between the device and the power supply.

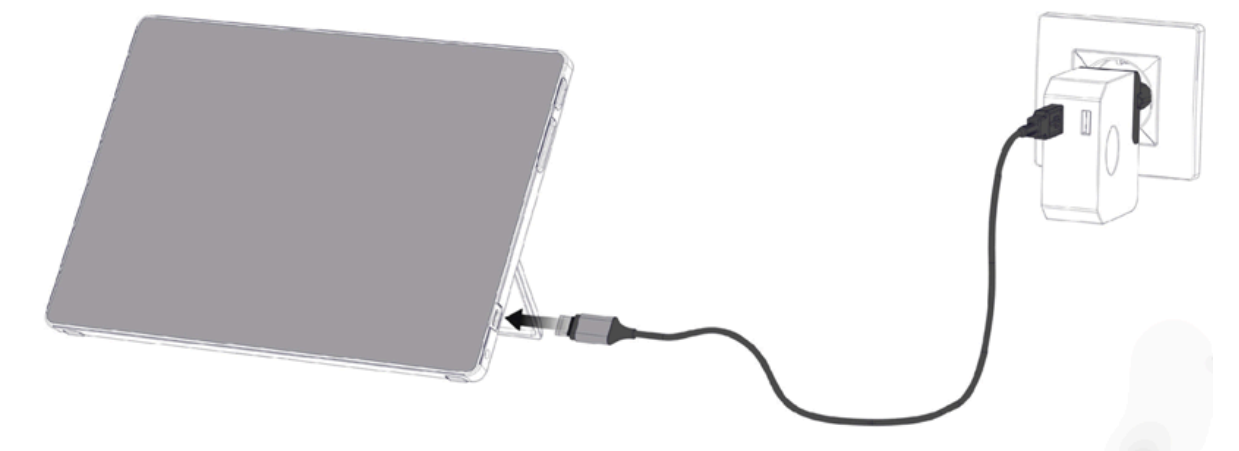

• If the USB C hub is connected to the device, connect the supplied power adapter between the USB C hub and the power supply. Charging is only possible via the USB C port marked with the power icon  $\mathcal{V}$ .

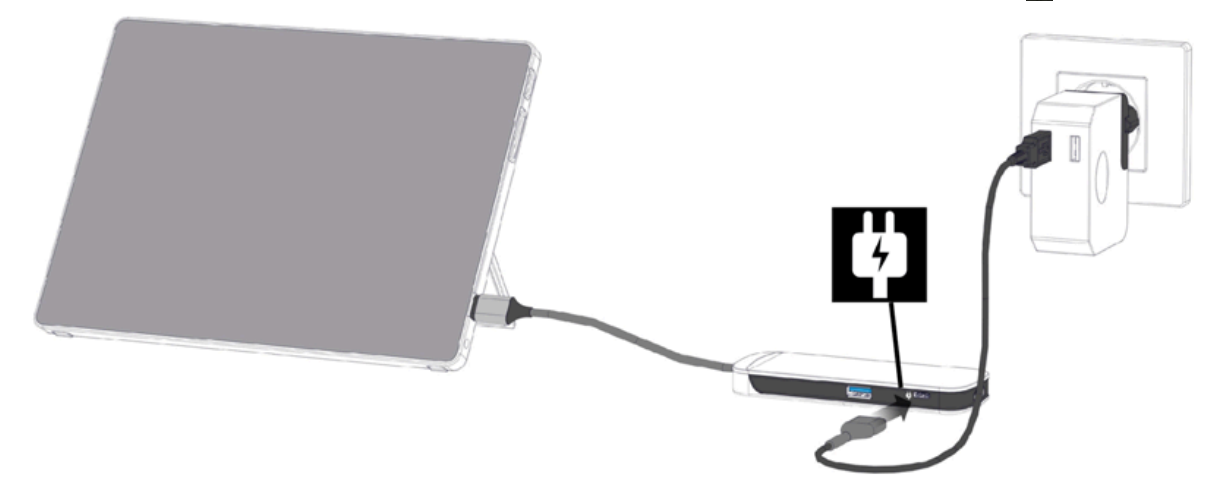

3. Remove the power adapter preferably as soon as the battery is 90 % charged.

#### **See also**

```
Viewing the power status on page 11
```
#### <span id="page-12-0"></span>**3 Viewing the power status**

Checking the battery status is a standard Windows 10 procedure.

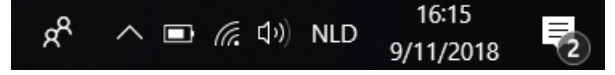

Figure 5: The Windows 10 task bar

Select the battery icon on the  $\Box$  right of the Windows 10 task bar. The remaining battery charge of the Vibeis displayed.

## *NOTE*

*TIP*

If the battery icon on the task bar is hidden, first select the display hidden icons icon  $\land$  and then select the battery  $\overline{\Box}$ .

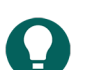

*You can also display and read the battery status in Mind Express. See the Mind Express Help function.*

#### **See also**

[Charging](#page-11-2) the Vibe on page 10

## <span id="page-13-0"></span>**4 Control options**

#### <span id="page-13-1"></span>**4.1 Touch-screen control**

The way to make a selection on the screen can be customized by the user. See the Mind Express Help function.

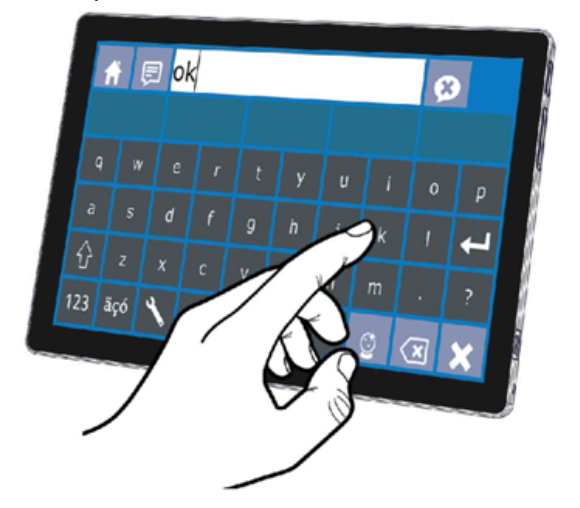

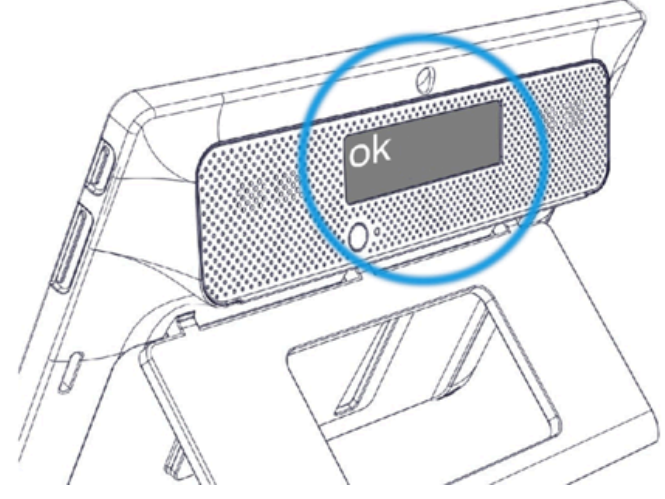

Figure 6: Touch-screen control

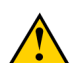

#### **CAUTION**

*NOTE*

*Do not use sharp tools, to prevent scratching the touch screen.*

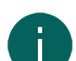

# *Tap with your finger, not with your fingernail!*

**CAUTION** *Make sure the touch screen does not come into contact with water.*

Use the following techniques to operate the touch screen:

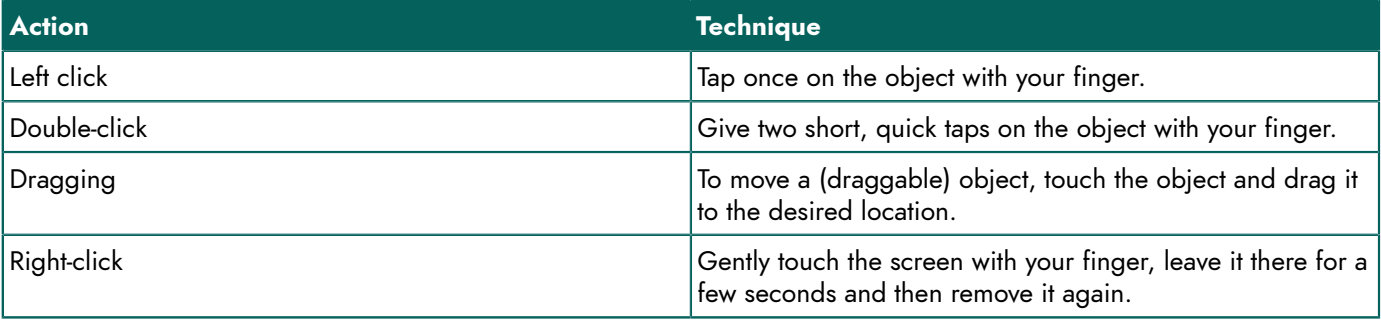

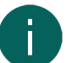

*NOTE*

*The option to drag in communication boards, can be set in Mind Express.*

#### **See also**

<span id="page-13-2"></span>Mouse [control](#page-13-2) on page 12 [Joystick](#page-14-0) control on page 13 Scan [control](#page-15-0) on page 14 [Keyboard](#page-15-1) control on page 14 Using the [on-screen](#page-16-0) keyboard on page 15

#### **4.2 Mouse control**

The standard Windows functions of the device and Mind Express can be controlled with a mouse. The device has one USB C port (4) to which you can connect the supplied USB C hub. You can connect the supplied mouse to the USB C hub with a USB A cable.

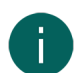

### *NOTE*

To control the standard Windows functions of the device and Mind Express you can also use a capacitative stylus, a *physical keyboard or an on-screen keyboard. You can also use a joystick to control Mind Express.*

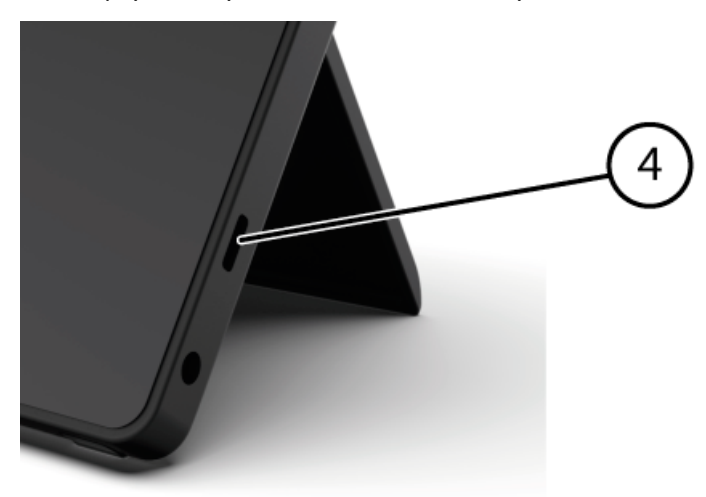

Figure 7: USB C port

To activate the mouse control, select Mind Express **Edit** > **Mouse**.

To change the mouse control settings, select Mind Express **Tools** > **Mouse selection...**.

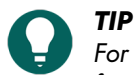

*For more information on activating and setting up the mouse control in Mind Express, see the Mind Express Help function.*

#### **See also**

[Touch-screen](#page-13-1) control on page 12

#### <span id="page-14-0"></span>**4.3 Joystick control**

Mind Express can be controlled using a joystick (or a capacitative stylus, mouse, physical keyboard or on-screen keyboard). The device has one USB C port (4) to which you can connect the supplied USB C hub. You can connect a joystick to the USB C hub with a USB A cable.

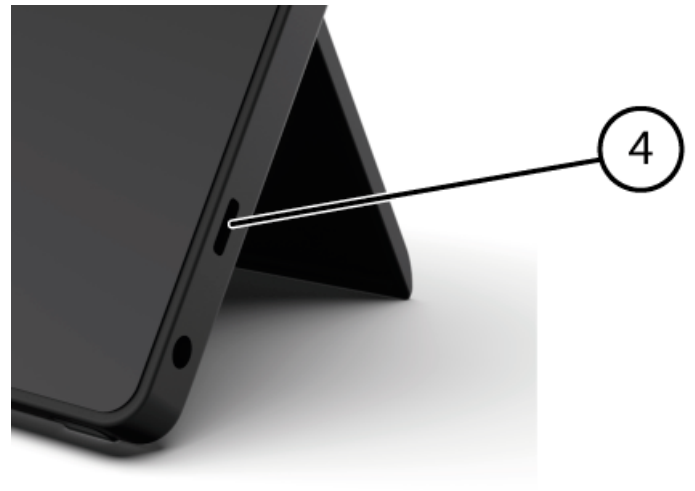

Figure 8: USB C port

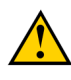

#### **CAUTION**

Controlling the standard Windows functions with a joystick using third-party software should be avoided if you want *to control your Mind Express with a joystick.*

To activate the joystick control, select from Mind Express **Edit** > **Joystick**.

To change the joystick control settings, select from Mind Express **Tools** > **Joystick selection...**.

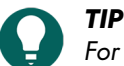

*For more information on activating and setting up the joystick control in Mind Express, see the Mind Express Help function.*

#### **See also**

[Touch-screen](#page-13-1) control on page 12 Mouse [control](#page-13-2) on page 12

#### <span id="page-15-0"></span>**4.4 Scan control**

The device can be operated in Mind Express by scanning. In Mind Express, you can specify how you want to scan. No switches can be connected to the device. You can however use the scanning control with a connected keyboard, mouse or joystick.

To activate scan control, select Mind Express **Edit** > **Scanning**.

To edit the scanning settings, select Mind Express **Tools** > **Scanning selection...**.

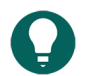

*For more information on activating and setting up the scan control in Mind Express, see the Mind Express Help function.*

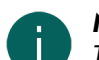

#### *NOTE*

*TIP*

To exit scan mode, press and hold the ESC button (9) for 1.5 sec. Or you can use the **ESC** key on a connected input *panel.*

#### **See also**

[Touch-screen](#page-13-1) control on page 12 Mouse [control](#page-13-2) on page 12 Scan [control](#page-15-0) on page 14 [Keyboard](#page-15-1) control on page 14 Using the [on-screen](#page-16-0) keyboard on page 15

#### <span id="page-15-1"></span>**4.5 Keyboard control**

The standard Windows functions of the device and Mind Express can be controlled with a physical keyboard. The device has one USB C port (4) to which you can connect the supplied USB C hub. You can connect the supplied keyboard to the USB C hub with a USB A cable.

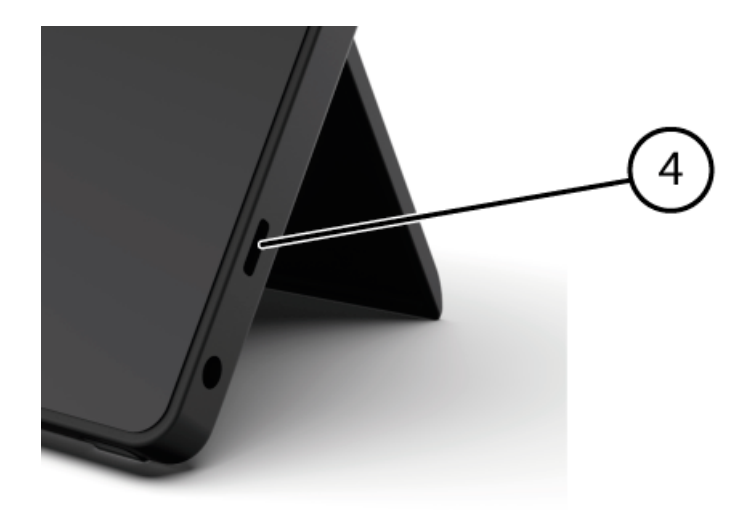

Figure 9: USB C port

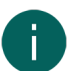

#### *NOTE*

To control the standard Windows functions of the device and Mind Express you can also use a pen, a physical *keyboard or an on-screen keyboard. You can also use a joystick to control Mind Express.*

#### **See also**

[Touch-screen](#page-13-1) control on page 12 Mouse [control](#page-13-2) on page 12 Scan [control](#page-15-0) on page 14 [Keyboard](#page-15-1) control on page 14 Using the [on-screen](#page-16-0) keyboard on page 15

#### <span id="page-16-0"></span>**4.6 Using the on-screen keyboard**

In addition to a USB compatible keyboard, you can also use the on-screen keyboard.

1. Tap on **On-screen keyboard** in the task bar.

2. From the title bar, drag the on-screen keyboard into the desired position.

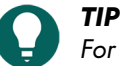

*For more information about the on-screen keyboard, refer to the Windows Help function.*

**See also**

[Touch-screen](#page-13-1) control on page 12 Mouse [control](#page-13-2) on page 12 Scan [control](#page-15-0) on page 14 [Keyboard](#page-15-1) control on page 14

#### <span id="page-16-1"></span>**5 Putting the Vibe in sleep mode**

Sleep mode is an energy-saving mode that allows you to quickly wake the device up again. The Vibe automatically switches to sleep mode. Sleep mode settings can be changed in the Power management and sleep setting of the Windows 10. The Vibe can also be put to sleep manually.

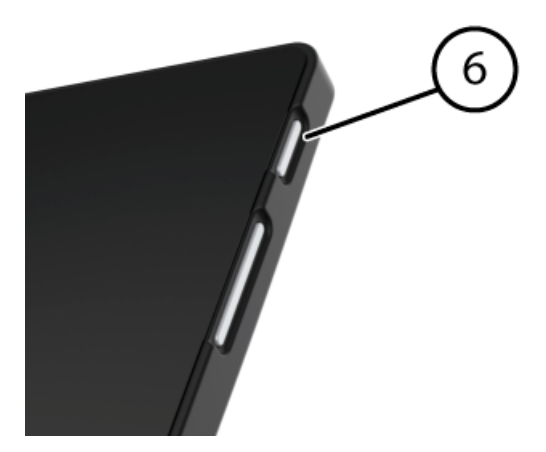

Figure 10: On/off button

Do one of the following:

- Choose  $\Box$  >  $\circlearrowright$  > **Sleep**.
- Briefly press the on/off button (6).

The display switches off but the LED indicator on the on/off button lights briefly every 4 seconds.

#### **See also**

[Waking](#page-17-0) the Vibe from sleep mode on page 16 [Disabling sleep mode](#page-21-2) on page 20

## <span id="page-17-0"></span>**6 Waking the Vibe from sleep mode**

If the display of the Vibe is switched off, and the LED indicator of the on/off button (6) lights now and then, the Vibe is in sleep mode.

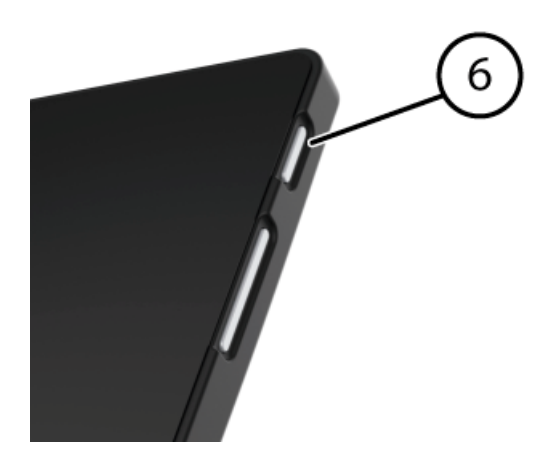

Figure 11: On/off button

Carry out one of the following actions to wake Vibe from sleep mode:

- Press the on/off button (6).
- Click a mouse button.
- Press a key on the keyboard.

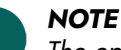

*The option are available as standard in Windows 10. Advanced Windows 10 users can change these settings via device management.*

#### **See also**

[Putting](#page-16-1) the Vibe in sleep mode on page 15 [Disabling sleep mode](#page-21-2) on page 20

# <span id="page-18-0"></span>**7 Resetting the rear display and loudspeakers**

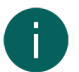

# **CAUTION**

*NOTE*

*Resetting is only permitted if the display and/or the loudspeakers are completely unresponsive.*

*It is also possible to completely reset the Vibe (see* [Completely](#page-18-1) resetting the Vibe *on page 17).*

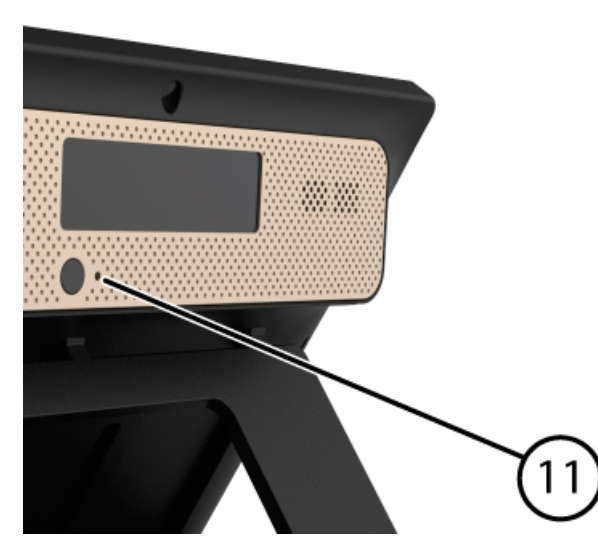

Figure 12: Reset button

Press the tip of a ball pen into the reset opening (11). The display and loudspeakers are switched off. Restart the display and loudspeakers and they are ready for use.

#### <span id="page-18-1"></span>**8 Completely resetting the Vibe**

#### *NOTE*

If only the rear display and/or the loudspeakers are not responding, you can reset these separately (see [Resetting](#page-18-0) the rear display and [loudspeakers](#page-18-0) *on page 17)*

#### **CAUTION**

*Only reset the Vibe when it has completely frozen.*

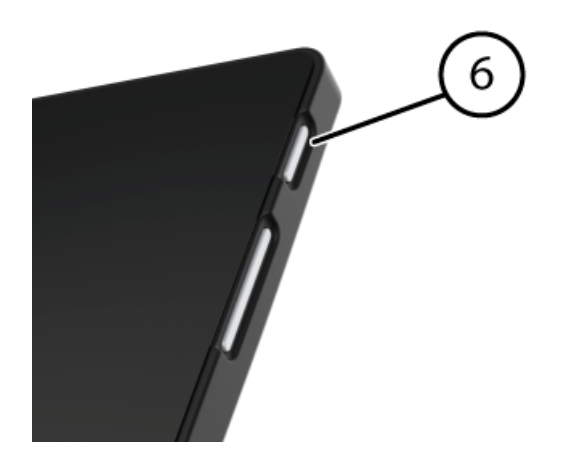

Figure 13: On/off button

- 1. Press and hold the on/off button (6) until the screen goes completely dark.
- 2. Release the on/off button.
	- The LED indicator of the on/off button is out and the screen stays completely dark.
- 3. Briefly press the on/off button on the device. The device will restart and can be used again.

### **See also**

[Switching on the Vibe](#page-11-1) on page 10 [Shutting](#page-19-0) down the Vibe on page 18

## <span id="page-19-0"></span>**9 Shutting down the Vibe**

### Choose  $\Box$  >  $\circlearrowright$  > **Exit**.

The LED indicator of the on/off button (6) goes out.

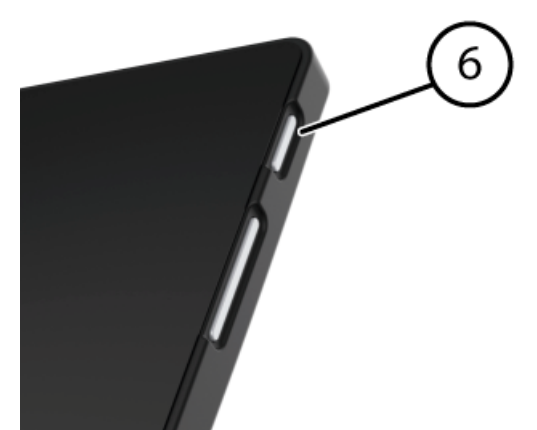

Figure 14: On/off button

#### **See also**

[Switching on the Vibe](#page-11-1) on page 10 [Completely](#page-18-1) resetting the Vibe on page 17

# <span id="page-20-4"></span><span id="page-20-0"></span>**F Settings**

## <span id="page-20-1"></span>**1 Setting the volume**

When starting the Vibe, the volume is at the lowest setting set just before switching off the device. The loudspeakers are set to the lowest possible volume.

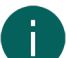

*NOTE*

*Headphones or external loudspeakers can be connected to the USB C port (see* [Introducing](#page-6-1) the Vibe *on page 5).*

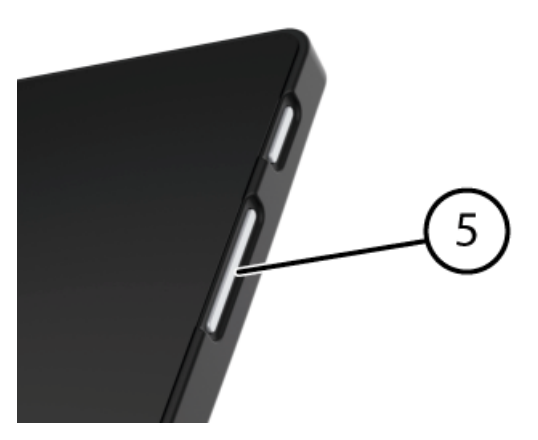

Figure 15: Volume control

As well as using the Mind Express, you can also set the volume with the volume control (5) and via Windows 10.

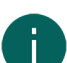

*If* the volume icon is not visible in the Windows 10 task bar, choose  $\sim$  first to display the hidden icons.

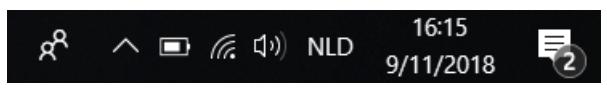

Figure 16: Task bar

*NOTE*

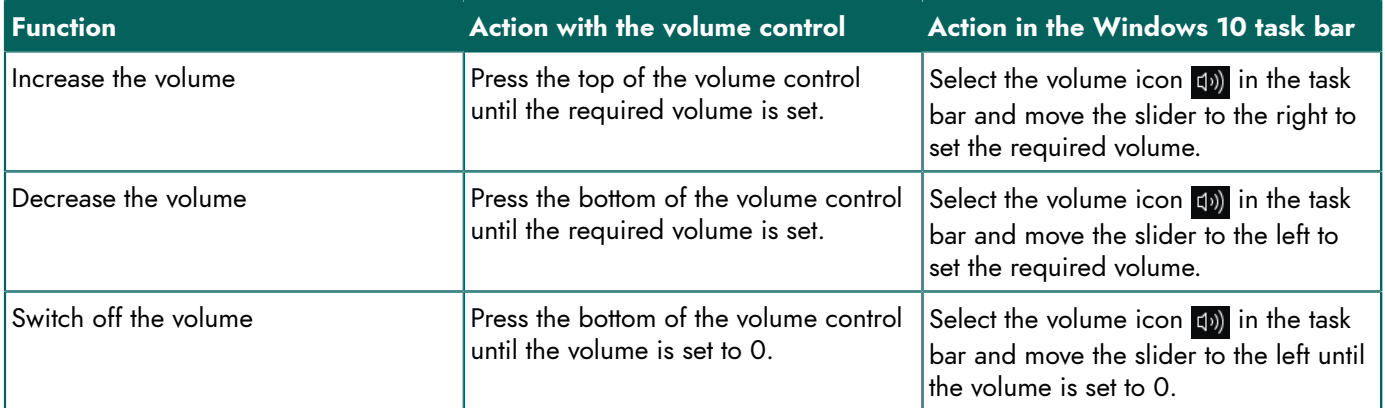

#### **See also**

Setting the speaker volume

## <span id="page-20-2"></span>**2 Windows 10-settings**

<span id="page-20-3"></span>Most of the Vibe settings can be done using the Windows 10 standard settings.

#### **2.1 Windows 10-settings via the task bar**

You can adjust the most important settings using the task bar at the bottom right:

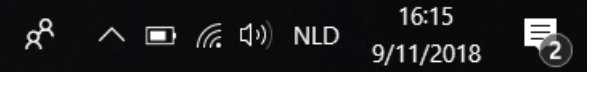

Figure 17: Task bar

If the icon is not visible in the task bar, choose  $\land$  first in the task bar to display the hidden icons. For example, the **Bluetooth-icon**  $\bullet$  is not visible on the task bar. Click on  $\land$  and the hidden icons appear. You can now select the **Bluetooth** icon **.** 

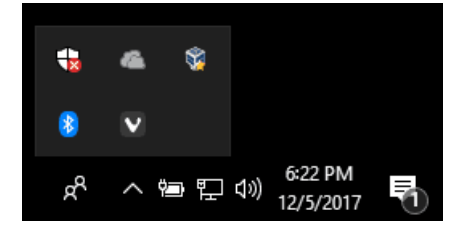

Figure 18: Hidden icons

- volume, see also: Setting the [volume](#page-20-1) on page 19
- network and internet settings
- airplane mode
- **Bluetooth**
- battery settings
- view battery status, see also: [Viewing](#page-12-0) the power status on page 11
- on-screen keyboard, see also: Using the [on-screen](#page-16-0) keyboard on page 15

#### <span id="page-21-0"></span>**2.2 Windows 10-settings via the Windows 10 icon**

On the left of the task bar, via the Windows icon Start + > Settings <sup>o</sup> you will find extensive settings and you can also search for settings via the search window at the top of the settings screen.

#### <span id="page-21-1"></span>**2.3 Windows 10-settings for sleep mode**

- [Putting](#page-16-1) the device into sleep mode, see Putting the Vibe in sleep mode on page 15.
- Waking the device from sleep mode, see [Waking](#page-17-0) the Vibe from sleep mode on page 16.
- Deactivating sleep mode, see [Disabling sleep mode](#page-21-2) on page 20.

#### <span id="page-21-2"></span>**3 Disabling sleep mode**

- 1. Click on **Start**  $\Box$  and then choose **Control Panel** > Power Options.
- 2. Choose on the left **Change when the computer sleeps**.
- 3. From the **Put the computer to sleep:** drop-down list, choose **Never**.

#### **See also**

[Putting](#page-16-1) the Vibe in sleep mode on page 15 [Waking](#page-17-0) the Vibe from sleep mode on page 16

# <span id="page-22-0"></span>**G Maintenance and troubleshooting**

## <span id="page-22-1"></span>**1 Maintenance**

#### <span id="page-22-2"></span>**1.1 Repairs**

In the event of damage to the device, please contact the distributor of the device.

Do not attempt to carry out any repairs yourself. This could damage the device and invalidate your warranty.

#### <span id="page-22-3"></span>**1.2 Cleaning the device**

Clean the device regularly so you do not give bacteria the chance to spread.

It is best to remove dust with a dry, soft cloth. For minor stains on the casing, use a damp cloth. Do not use a product containing alcohol, ammonia or abrasive agents. Make sure no moisture can enter through the openings, (such as: the microphone openings or the connectors). Any dirt near the connectors can be removed with a cotton bud.

To clean the screens, use a dry cloth; do not use kitchen paper as this may cause tiny scratches. To remove grease or stains from the screens, it is recommended that you use cleaning agents specifically designed for cleaning screens (aerosol or wipes). Do not press too hard on the screens when cleaning.

## <span id="page-22-4"></span>**2 Troubleshooting**

#### <span id="page-22-5"></span>**2.1 Finding the serial number of the Vibe**

In your dealings with the support department, you will be asked to supply the serial number of your device.

You will find the label with the serial number of the device on the rear panel. Example: VI1 1001

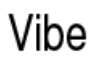

Made in Belgium www.jabbla.com USB-C 20V === 2.25 A

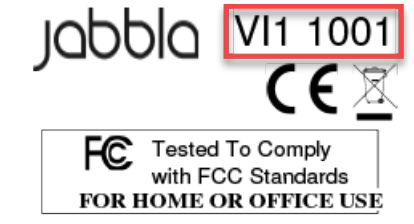

(01)05430000266918(21)00VI11001xxxxxxxxxx

Figure 19: Type plate Vibe

#### **See also**

[Checking](#page-22-6) the version and serial number of Mind Express on page 21

#### <span id="page-22-6"></span>**2.2 Checking the version and serial number of Mind Express**

In your dealings with the support department, you will be asked to supply the version and/or serial number of Mind Express on your device.

#### Choose **Help** > **License Info...**.

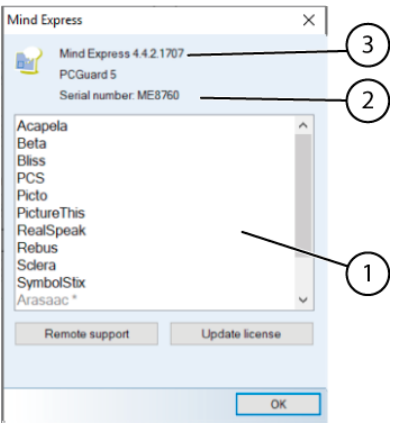

The **Mind Express** dialog shows the version number (3) and the Mind Express serial number (2).

#### **See also**

[Finding the serial number of the Vibe](#page-22-5) on page 21

#### <span id="page-23-0"></span>**2.3 Troubleshooting**

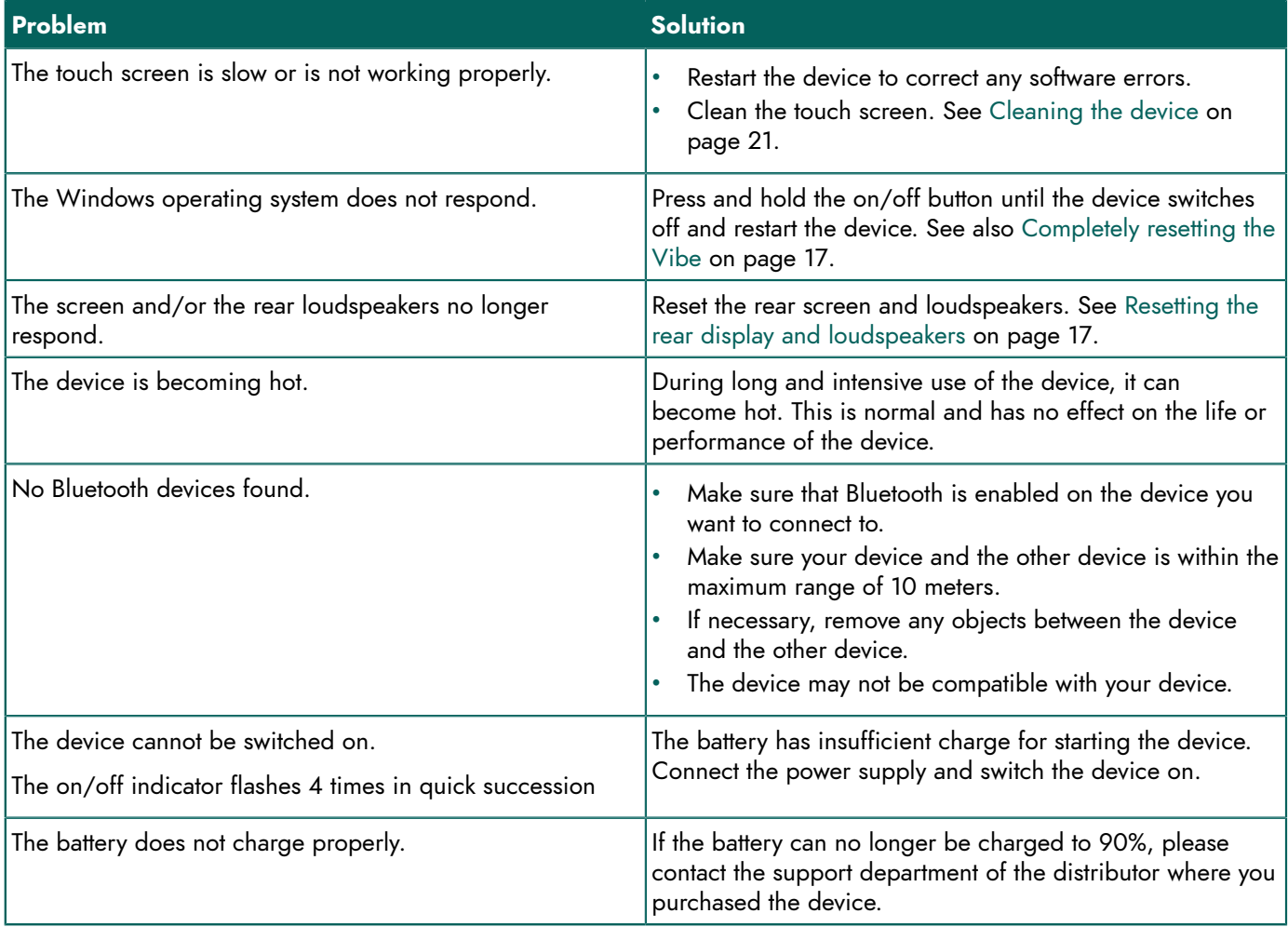

# <span id="page-24-0"></span>**Decommissioning and disposal**

## <span id="page-24-1"></span>**1 Decommissioning**

- 1. Shut down the Vibe. See [Shutting](#page-19-0) down the Vibe on page 18
- 2. Remove the Vibe from the mounting (if applicable).
- 3. Take the Vibe out of the carry case (if applicable).
- 4. Remove the charger.

#### **See also**

**Disposal** 

## <span id="page-24-2"></span>**2 Disposal**

Do not dispose of the appliance with the household waste!

Use specific collection systems to reduce the ecological impact. At the end of its service life the device must be disassembled in an environmentally friendly manner and disposed of. Follow the current local legal requirements and contact the local authorities if in doubt.

If the device has been fitted with a non-replaceable rechargeable battery, then this should only be removed by a qualified professional.

If the device has been fitted with a replaceable rechargeable battery, only dispose of the empty battery at an authorized collection point.

Used batteries are considered to be chemical waste. In accordance with local legislation, it is forbidden to dispose of batteries together with other industrial or household waste.

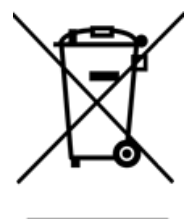

A crossed-out trash can is shown on the device label to encourage users:

- not to discard the product as residual household waste.
- to recycle the product and its components as much as possible.
- dispose of the product at a licensed collection point.

The correct way of disposing of these products contributes to human health and the environment!

If you have any questions about disposing of the product, please contact:

- the distributor of the device
- the local authorities where you live
- the waste treatment authority

# <span id="page-25-0"></span>**Ind e x**

# **A**

Accessories [9](#page-10-1) Accessory [6](#page-7-0) Airplane mode setting in Windows 10 [19](#page-20-3) Audio [3](#page-4-6)

# **B**

Batter y<br>charging [10](#page-11-2) disposal [23](#page-24-2) status [11](#page-12-0) technical data [3](#page-4-6) Battery status view in Windows 10 [19](#page-20-3) Bluetooth setting in Windows 10 [19](#page-20-3) Button escape [5](#page-6-1) on/off [5](#page-6-1) reset [5](#page-6-1) v olu m e [5](#page-6-1)

# **C**

Camera [5](#page-6-1) figure [5](#page-6-1) setting in Windows 10 [20](#page-21-0) technical data [3](#page-4-6) Carry case [9](#page-10-1) Charging battery [10](#page-11-2) power supply connection [5](#page-6-1) Cleaning [21](#page-22-3) Control [10](#page-11-3) joystick [13](#page-14-0) keyboard on the screen [15](#page-16-0) mouse [12](#page-13-2) physical k e y b o a r d [14](#page-15-1) scanning [14](#page-15-0) screen [12](#page-13-1) switches [14](#page-15-0)

# **D**

DA E S S Y [3,](#page-4-6) [6](#page-7-0) mounting plate [5](#page-6-1) Decommissioning [23](#page-24-1) Description [5](#page-6-2) Dimensions [3](#page-4-6) Display [5](#page-6-1) r e s e t t i n g [17](#page-18-0) Disposal [23](#page-24-2)

## **E**

Escape button [5](#page-6-1)

# **F**

First use [9](#page-10-2) Function device [3](#page-4-2) p r o h i b i t e d [3](#page-4-3)

# **G**

Getting started [9](#page-10-4)

# **H**

Hard drive [3](#page-4-6) Hardware setting in Windows 10 [20](#page-21-0)

# **I**

Included [9](#page-10-1) Indicator figure [5](#page-6-1) on/off [5](#page-6-1) sleep mode [5](#page-6-1) Internal memory [3](#page-4-6) Introduction [3](#page-4-7)

# **J**

Joystick [13](#page-14-0)

# **K**

Keyboard on-screen [15](#page-16-0) physical [14](#page-15-1)

# **L**

Label [3](#page-4-5) License [9](#page-10-1) Loudspeaker [5](#page-6-1) adjusting with the volume control [19](#page-20-1) resetting [17](#page-18-0) setting in Windows 10 [19](#page-20-3)

switching off [19](#page-20-1)

# **M**

Maintenance [21](#page-22-1) cleaning [21](#page-22-3) repair [21](#page-22-2) Malfunction [22](#page-23-0) Memory [3](#page-4-6) Microphone [5](#page-6-1) setting in Windows 10 [20](#page-21-0) Mind Express [9](#page-10-1) v e r s i o n / s e r i al n u m b e r [21](#page-22-6) Mounting plate [5](#page-6-1) technical data [3](#page-4-6) Mouse [12](#page-13-2)

# **O**

On/off button [5](#page-6-1) indicator [5](#page-6-1) Operating system [3](#page-4-6) **Operation** devic e [6](#page-7-1) Option [6](#page-7-0)

## **P**

Parts [9](#page-10-1) Peripherals via USB C port [5](#page-6-1) Power supply adapter [9](#page-10-1) connection [5](#page-6-1) P r o ble m [22](#page-23-0) Processor [3](#page-4-6) Protection [9](#page-10-1)

# **R**

RAM memory [3](#page-4-6) REHADAPT [3](#page-4-6), [6](#page-7-0) mounting plate [5](#page-6-1) Repair [21](#page-22-2) Reset button [5](#page-6-1) Resetting complete device [17](#page-18-1) r e a r d i s pla y [17](#page-18-0) r e a r lo u d s p e a k e r s [17](#page-18-0)

# **S**

Safety [8](#page-9-1) Saving [9](#page-10-3) Scanning cont r ol [14](#page-15-0) Screen cleaning [21](#page-22-3) control [7](#page-8-0), [12](#page-13-1) figure [5](#page-6-1)

k e y b o a r d [15](#page-16-0) technical data [3](#page-4-6) Second display cleaning [21](#page-22-3) Serial number device [21](#page-22-5) label [3](#page-4-5) M i n d E x p r e s s [21](#page-22-6) QR code [3](#page-4-5) S e r v i c e li f e [3](#page-4-4) Settings [19](#page-20-4) loudspeakers/volume [19](#page-20-1) Windows 10 [20](#page-21-0) Shutting down d e v i c e [18](#page-19-0) Sleep mode disabling [20](#page-21-2) indicator [5](#page-6-1) putting in sleep mode [15](#page-16-1) setting in Windows 10 [20](#page-21-1) w a k i n g f r o m sle e p m o d e [16](#page-17-0) Specifications technical data [3](#page-4-6) SSD (Solid State Drive) [3](#page-4-6) Stand [5](#page-6-1) Starting v i c e [10](#page-11-1) Storage [9](#page-10-3) Storing [9](#page-10-3) Switch o n t r ol [14](#page-15-0) technical data [3](#page-4-6) Switching off device [18](#page-19-0) loudspeakers/volume [19](#page-20-1) Switching on device [10](#page-11-1), [10](#page-11-1) loudspeakers/ v olu m e [19](#page-20-1)

# **T**

Technical data [3](#page-4-6) Touch screen cleaning [21](#page-22-3) control [7](#page-8-0) Tray stand [5](#page-6-1) Type plate [3](#page-4-5)

# **U**

```
USB
    technical data
3
    USB C port
5
USB C hub
9
Use
    3
    3
```
## **V**

Ver s i o on<br>Mind Express [21](#page-22-6) Volu m e adjusting with the volume control [19](#page-20-1) button [5](#page-6-1) decrease [5](#page-6-1) increase [5](#page-6-1) setting in Windows 10 [19](#page-20-3) switch off [19](#page-20-1)

## **W**

Webcam figure [5](#page-6-1) setting in Windows 10 [20](#page-21-0) Weight [3](#page-4-6) Wi-Fi setting in Windows 10 [19](#page-20-3) Windows 10 problems [22](#page-23-0) resetting [17](#page-18-1) settings [20](#page-21-0)

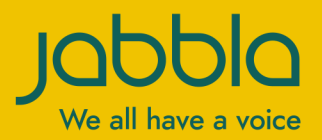

www.jabbla.com